## *Fulltextové prohledávání časopisu Psalterium folia včetně příloh pomocí indexů*

## **Začátek**

Pokud nemáte volně šiřitelný program Adobe reader, opatřete si jej. Míst ke stažení anglické či počeštěné verze je mnoho. Stačí napsat do vyhledávače. V současné době jsou aktuální verze programu 9.a něco. Nejnižší verze, pro kterou byl tento postup testován je verze 7.

Z webu časopisu <http://zpravodaj.sdh.cz/?a=16> ([http://zpravodaj.sdh.cz](http://zpravodaj.sdh.cz/) - sekce "dosud vyšlo") si můžete stáhnout kterékoli číslo časopisu a přílohy. Budete je potřebovat všechny.

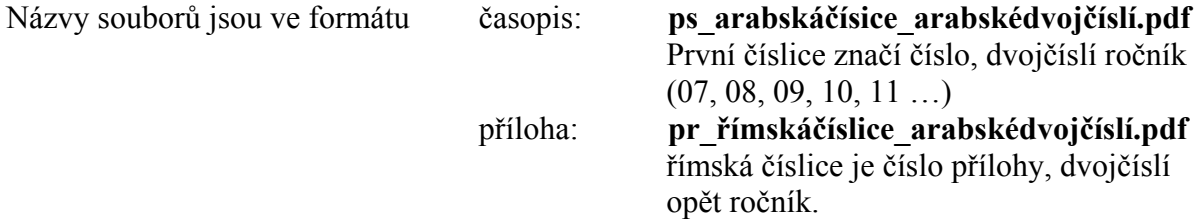

Soubory jednoho ročníku si uložíte vždy do jednoho adresáře (složky). Jméno složky je libovolné.

Takže struktura bude vypadat třeba takto:

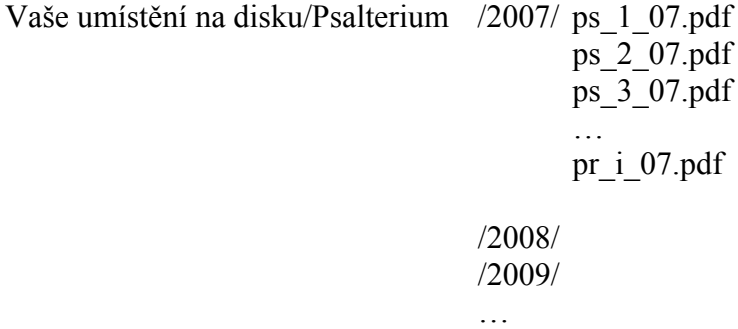

Z webu časopisu si musíte stáhnou kromě souborů PDF také následující indexové soubory: je to pro každý ročník soubor **ps2007.pdx**, **index.idx** a **index1.idx**. Pro další ročníky jsou to soubory pochopitelně ps2008.pdx ….

Soubor PDX uložíte do adresáře (složky), kde máte příslušné soubory PDF. Soubory index.idx a index1.idx musejí být v podadredáři (složce uvnitř), která se bude jmenovat stejně, jako soubor pdx, tedy pro ročník 2007 se bude jmenovat ps2007.

Pro ročník 2007 tedy budete mít takovouto strukturu adresářů (složek):

Vaše umístění na disku/Psalterium /2007/ ps2007/ index.idx index1.idx ps2007.pdx ps\_1\_07.pdf ps\_2\_07.pdf ps\_3\_07.pdf and the contract of the contract of the contract of the contract of the contract of the contract of the contract of pr\_i\_07.pdf

Vypadá to strašně, **ale nezoufejte**. Připravili jsme pro vás celou adresářovou strukturu v jednom souboru, který si stáhnete ve formátu ZIP a rozbalíte. (**psalterium.zip**)

## **Když vyjde nové číslo**

Celé dosavadní povídání je proto, abyste uměli aktualizovat indexy, pokud vyjde nové číslo. Pak si stáhnete jen PDF aktuálního čísla, PDF přílohy nebo příloh, pokud jich bude víc a nový soubor **ps2010.pdx** a dáte do své složky, kde máte ročník 2010 (v dalších letech tedy do jiných). Pak si ještě stáhnete nové soubory **index.idx** a **index1.idx** a nahradíte jimi ty, které máte ve složce /2010/ps2010/

Soubor Psalterium.zip budu rovněž aktualizovat, ale ten je velký! Po 3. čísle 2010 má více než 66 MB.

## **To je vše a můžete hledat**

- 1. Spustíme program Acrobat Reader (třeba jak zrovna čtete tento návod).
- 2. Ve sloupci nabídky "Úpravy" ("Edit") vybereme "Hledat" ("Search"). Objeví se okno vyhledávacího modulu nadepsané "Hledat" ("Search").
- 3. V dolní části tohoto okna klikneme na text "Použít rozšířené možnosti hledání" ("Use Advanced Search Options").
- 4. V okénku nadepsaném "Hledat v:" ("Look In") kliknutím rozbalíme nabídku a vybereme "Vybrat Index" ("Select Index"). Objeví se okno s názvem "Výběr Indexu" ("Index selection").
- 5. Klikneme na tlačítko "Přidat" ("Add").
- 6. Najdeme indexový soubor (např. kde\_to\_máte/Psalterium/2007/ps2007.pdx), označíme jej kliknutím a potvrdíme tlačítkem "Ok".
- 7. Okno "Výběr Indexu" ("Index Selection") zavřeme kliknutím na tlačítko "Ok".

Pokud budeme chtít při dalším otevření programu opět hledat v ročníku 2009, stačí v okénku "Hledat v:" ("Look In") zvolit "Nyní vybrané indexy" ("Currently Selected Indexes"). Vybraný Index zůstane aktivní, dokud jej v okně "Výběr Indexu" ("Index Selection") neodznačíme. Příště již není nutno jej na disku hledat, v okně "Index Selection" bude vždy zobrazen a můžeme jej opět označit (zaškrtnutím v přilehlém okénku). **Vybrat lze i více indexů najednou (např. všechny ročníky časopisu).** 

Nyní již můžeme do okénka nadepsaného "Jaké slovo nebo slovní spojení chcete vyhledat?" ("What word or phrase would you like to search for?") napsat frázi, kterou chceme v Psalteriu 2009 vyhledat, tedy slovo: "Benedikt". Hledání spustíme kliknutím na tlačítko "Hledat" ("Search"). Výsledky hledání budou zobrazeny v okénku nadepsaném "Výsledky" ("Results"). Objeví se zde seznam všech Psalterií, která hledané slovo obsahují. Kliknutím na okénko označené + u názvu nějakého Psalteria se zobrazí výpis všech míst s hledaným výrazem uvnitř tohoto čísla časopisu (i s krátkým výpisem sousedních slov - to nám umožní lepší pochopení toho, co jsme to vlastně našli). Kliknutím na kteroukoliv nalezenou frázi bude zobrazeno příslušné místo Psalteria.

Ve vyhledávacím okně je možno nastavit i další volby, z nichž dvě jsou natolik potřebné, že je zde popíšeme. Dáme-li hledat slovo "Benedikt", najde program také všechna slova, která posloupnost písmen "Benedikt" obsahují a to bez ohledu na velikost písmen (např. i slovo "benediktýni"). Pokud tomu chceme zabránit, zaškrtneme "Pouze celá slova" ("Whole words only"). Poté bude program hledat pouze slova, která délkou přesně odpovídají zadání. Zaškrtneme-li navíc ještě "Rozlišovat malá a VELKÁ" ("Case-Sensitive") vyhledá program pouze slova, které uspořádáním velkých a malých písmen přesně odpovídají zadané frázi, tedy pouze slova "Benedikt". Další možnosti si pilný uživatel již snadno propátrá sám.

Jan Otcovský & JiKu